Written by José Barrachina Bellver Thursday, 30 June 2005 12:00

There are no translations available.

En los últimos años hemos asistido a una invasión de los productos y las bondades de las redes de comunicaciones inalámbricas... **Configuración de Redes Inalámbricas 802.11** 

#### **Objetivos**

 $\sim$   $-$ 

El lector al acabar de leer el artículo debería ser capaz de:

Enumerar, al menos tres de las diferentes tecnologías inambricas.

- Describir los distintos dispositivos que participan en una red inalámbrica.
- Construir una red inalámbrica con dos ordenadores.
- Configurar un punto de acceso.
- Planer la conexión de un dispositivo inalámbrico a una red cableada.
- Proponer una política de seguridad básica en una red inalámbrica.

Written by José Barrachina Bellver Thursday, 30 June 2005 12:00

- Explicar que características deben garantizar la redes.

# **Contenidos**

- 1. Introducción
- 2. Dispositivos
- 3. Configuración de un punto de acceso
- 4. Instalación de una tarjeta de red inalámbrica

Written by José Barrachina Bellver Thursday, 30 June 2005 12:00

- 5. Configuración en modo infraestructura
- 6. Configuración en modo Ad-hoc
- 7. Seguridad

**Introducción** 

Written by José Barrachina Bellver Thursday, 30 June 2005 12:00

En los últimos años hemos asistido a una invasión de los productos y las bondades de las redes de cor

Podemos clasificar los dispositivos móviles según su radio de acción:

WAN-MAN (Redes de área extensa - metropolitana): los teléfonos móviles fueron los primeros dispositi

Written by José Barrachina Bellver Thursday, 30 June 2005 12:00

LAN (Redes de área local): Estos dispositivos son el centro de atención del resto del artículo. Estamos

PAN (Redes de área personal): Aquí, incluyo aquellos dispositivos que utilizan tecnologias de infra-rojo

**802.11**

El éxito de estos productos ha sido debido fundamentalmente a la estandarización.

Written by José Barrachina Bellver Thursday, 30 June 2005 12:00

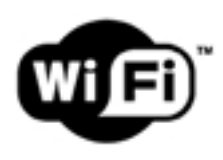

Wi-Fi Alliance está formado por más la práctica totalidad de las empresas que tienen algo que ver con l

# listing

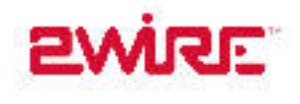

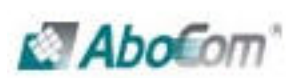

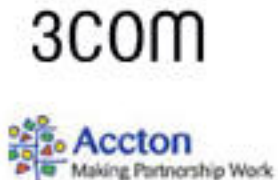

QO V

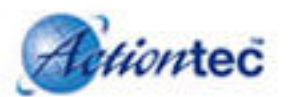

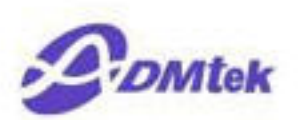

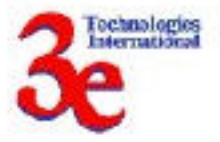

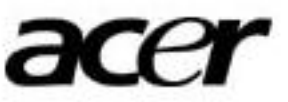

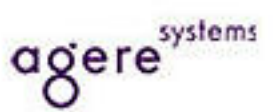

Written by José Barrachina Bellver Thursday, 30 June 2005 12:00

Pero no olvidemos que este proceso es reciente y lento. La mayoría de productos del mercado cumpler

Written by José Barrachina Bellver Thursday, 30 June 2005 12:00

Si queremos que nuestra red tenga la funcionalidad que dicta el estándar podremos mezclar fabricantes

Written by José Barrachina Bellver Thursday, 30 June 2005 12:00

Tenemos tres tipos de dispositivos:

Written by José Barrachina Bellver Thursday, 30 June 2005 12:00

802.11b que funciona a 2.4 GHz, al igual que los dispositivos bluetooth, lo ratones y tec

Written by José Barrachina Bellver Thursday, 30 June 2005 12:00

802.11g funciona a 2.4 GHz, es compatible con 802.11b y alcanza 54 Mbps. Es lo que entitativa

Written by José Barrachina Bellver Thursday, 30 June 2005 12:00

802.11a que funciona a 5 GHz y que en Europa no está permitido su uso por trabajar en

# **Ventajas**

La principal característica es su movilidad, lo cual, las hace aptas para disposiciones flexibles, que se n

La instalación se realiza de forma fácil y rápida.

Written by José Barrachina Bellver Thursday, 30 June 2005 12:00

Son imprescindibles para edificios donde por diferentes razones (valor protegido, dificultad de acceso, .

Para conectar edificios separados por algún obstáculo que hiciera muy caro o imposible llegar por cable

**Inconvenientes**

El rendimiento es inferior a las redes cableadas.

La seguridad.

#### **Dispositivos 802.11**

Nos centraremos en los dispositivos más comunes y que necesitaremos posteriormente para configu

## **Tarjetas Inalámbricas**

Written by José Barrachina Bellver Thursday, 30 June 2005 12:00

Son el dispositivo imprescindible, se conectan a los ordenadores y funcionan en la capa física y en la ca

Otra característica es el tipo de antena que presentan: fija o reemplazable. En este último caso nos pue

Si vamos a utilizar linux deberemos ver cuales funcionan, en que núcleo, con que distribución y con que

Written by José Barrachina Bellver Thursday, 30 June 2005 12:00

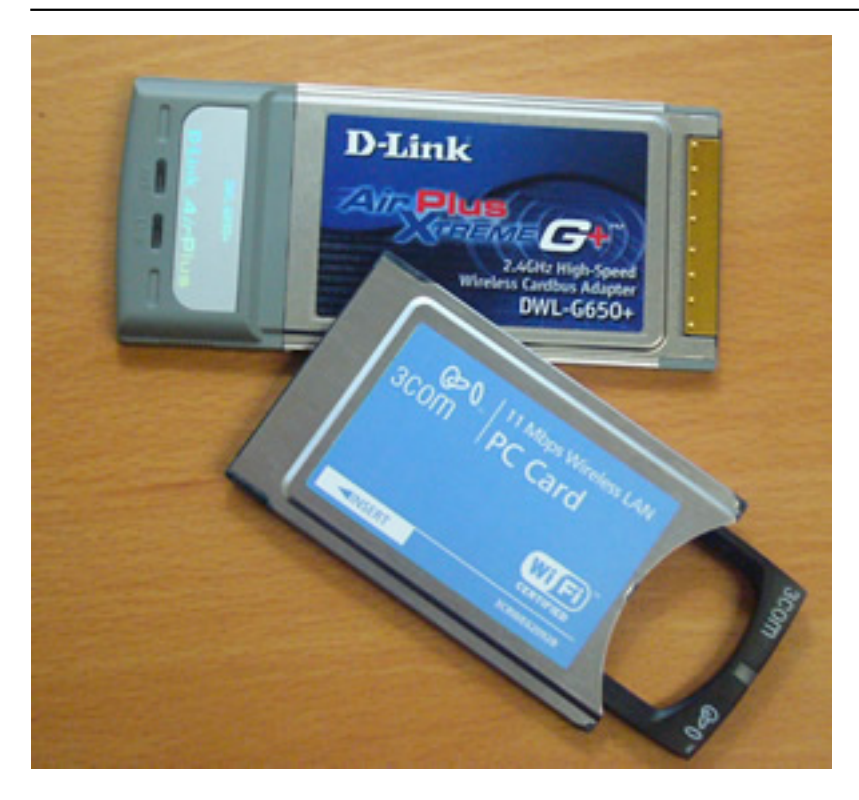

## **Punto de Acceso**

Es el dispositivo que nos va a permitir conectar los dispositivos inalámbricos con una red cableada, tam

Written by José Barrachina Bellver Thursday, 30 June 2005 12:00

Un punto de acceso es un dispositivo inalambrico más con un software de gestión específico. Podemos

El punto de acceso será un elemento básico para la seguridad de la red, todas las comunicaciones entr

Podemos pensar que un punto de acceso es como un hub desde el punto de vista de los dispositivos in

Written by José Barrachina Bellver Thursday, 30 June 2005 12:00

En algunos caso puede presentar servicios adicionales: servidor de DHCP, cortafuegos, registro de eve

Normalmente se pueden configurar vía web, mediante un interfaz muy intuitivo.

Written by José Barrachina Bellver Thursday, 30 June 2005 12:00

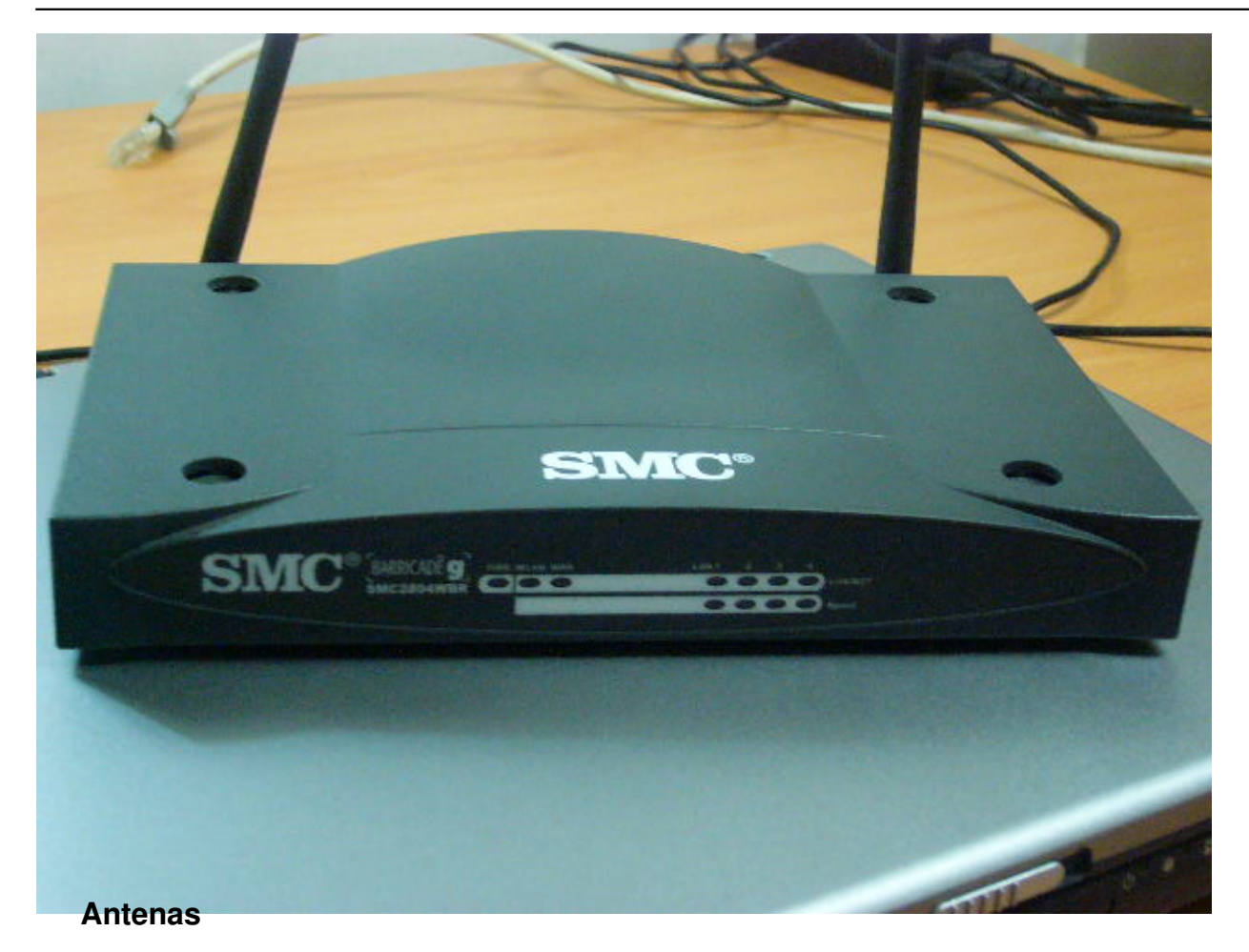

Las dos características principales a la hora de definir las características de una antena son: la gananci

Written by José Barrachina Bellver Thursday, 30 June 2005 12:00

La ganancia es la cantidad de energía que la antena parece añadir a la señal de radio frecuencia en el

Para el caso de las antenas se habla de **de una antena con una antena comparada comparada con una antena de ti** 

Written by José Barrachina Bellver Thursday, 30 June 2005 12:00

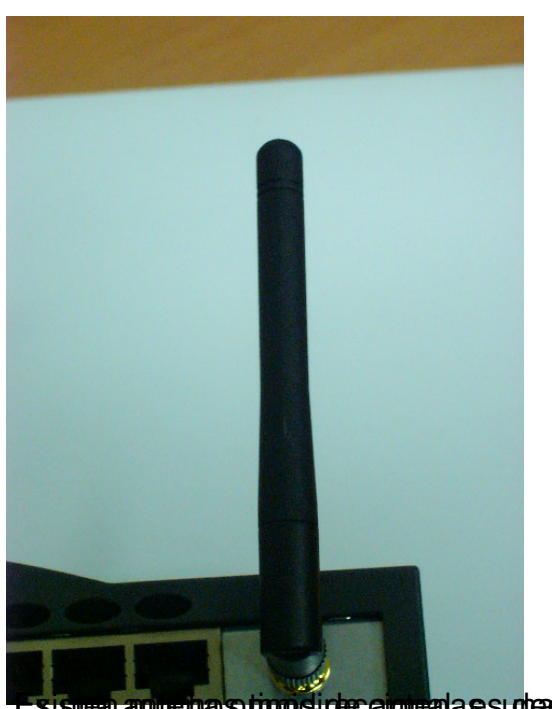

العاملية المستجهة المستطيعة المستجهة المستجهة المستجهة المعاملات المستحدة المستجهة المستجهة المستجهة المستجهة<br>La pr**ecitige vactions de epilizito de accesso**ter SMC barricade, el SMC2804WBR, que además de los **Menú Web** 

Indicamos en el navegador la dirección IP del router. Esta nos vendrá indicada de fabrica, siendo posib

Introduciremos la contraseña y nos aparecerá la pantalla de bienvenida.

**Estado**

Seleccionaremos el enlace a la página de estado y nos aparecerá

Written by José Barrachina Bellver Thursday, 30 June 2005 12:00

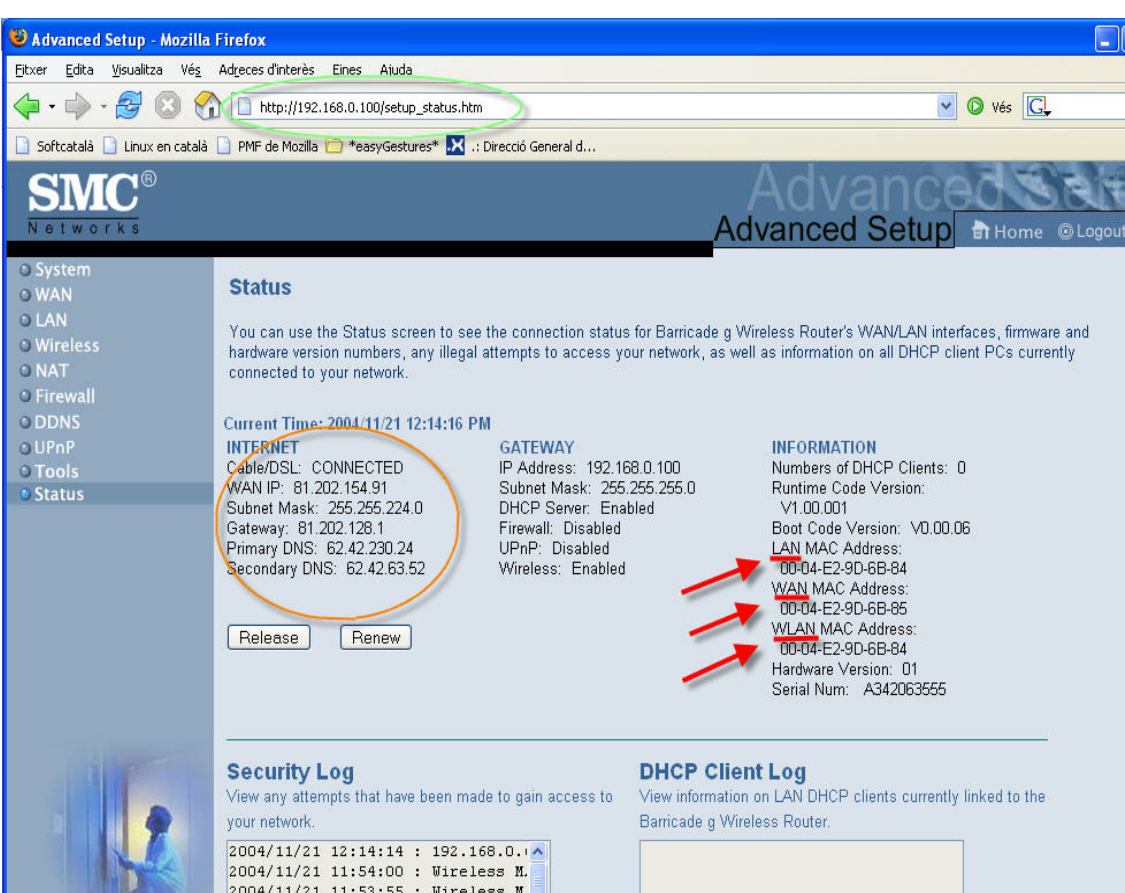

En las figuras inferior podemos ver información del estado del dispositivo. Nos indica los parámetros

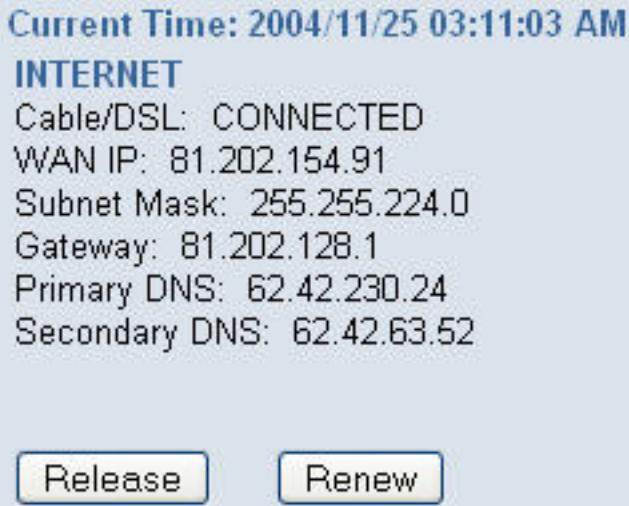

Características de la LAN: Dirección IP Privada y estado de los servicios.

Written by José Barrachina Bellver Thursday, 30 June 2005 12:00

# **GATEWAY**

IP Address: 192.168.0.100 Subnet Mask: 255.255.255.0 DHCP Server: Enabled Firewall: Disabled UPnP: Disabled Wireless: Enabled

Las direcciones MAC de las tres interfaces que presenta el router.

**INFORMATION** Numbers of DHCP Clients: 0 Runtime Code Version:  $V1.00.001$ Boot Code Version: V0.00.06 LAN MAC Address: 00-04-E2-9D-6B-84 WAN MAC Address: 00-04-E2-9D-6B-85 WLAN MAC Address: 00-04-E2-9D-6B-84 Hardware Version: 01 Serial Num: A342063555

Registro de actividad. Conviene observarlo de cuando en cuando a fin de descubrir accesos no perm

Written by José Barrachina Bellver Thursday, 30 June 2005 12:00

# **Security Log** View any attempts that have been made to gain acce your network. 2004/11/25 03:11:01 : 192.168.0.2^ 2004/11/25 02:44:58 : DHCP Client= 2004/11/25 02:44:58 : DHCP Client 2004/11/25 01:44:58 : DHCP Client 2004/11/25 01:44:58 : DHCP Client 2004/11/25 00:44:58 : DHCP Client 2004/11/25 00:44:58 : DHCP Client 2004/11/25 00:00:06 : 192.168.0.2 2004/11/24 23:44:58 : DHCP Clientv  $\left\langle \cdot \right\rangle$  = 100  $\rightarrow$ Save Refresh Clear

I ANiracción IP la máceara y lac estactorícticas dal convidor DHCP que incorporat rango y poriodo de **LAN Settings** 

You can enable DHCP to dynamically allocate IP addresses to your client PCs, or configure filtering functions based on specific clients or protocols. The Barricade g Wireless Router must have an IP address for the local network.

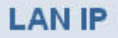

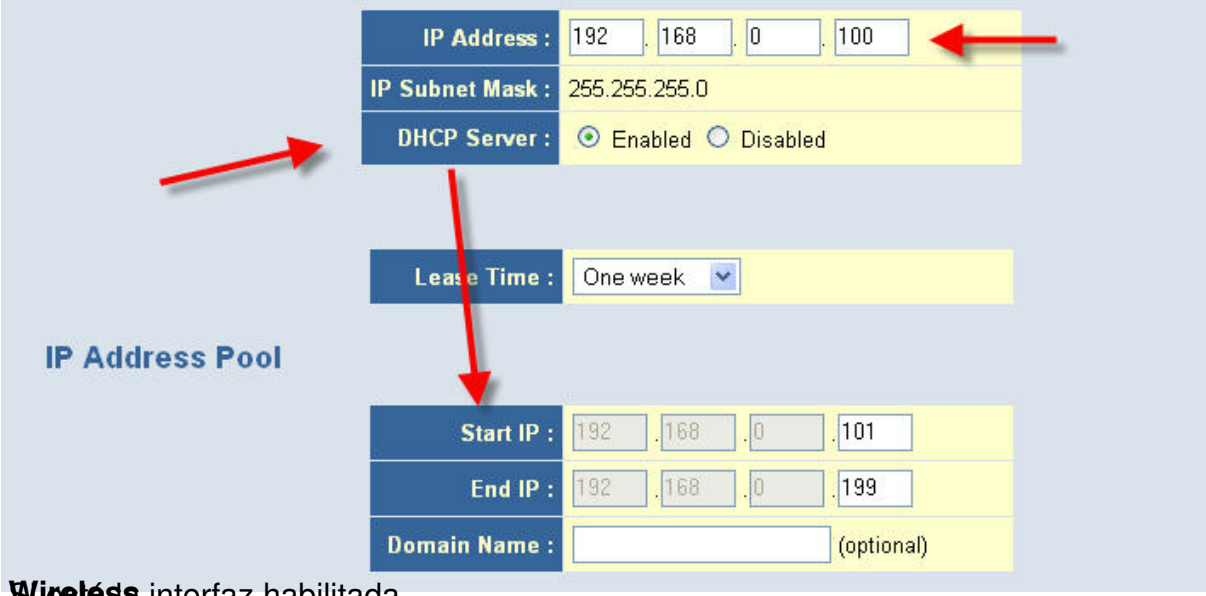

**Wireless** interfaz habilitada.

Written by José Barrachina Bellver Thursday, 30 June 2005 12:00

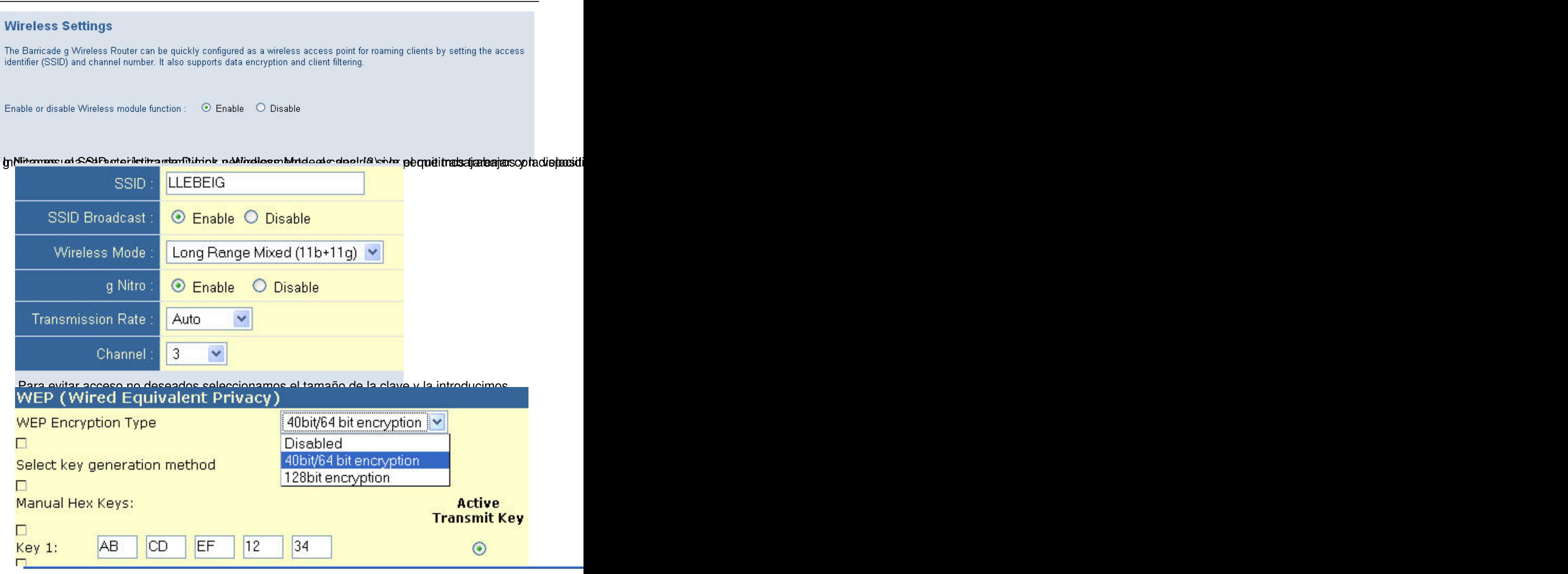

**Instalación de una tarjeta de red inalámbrica.**

El ejemplo lo vamos a desarrollar con un ordenador portatil, Pentium IV, con MS Windows XP Profes

**Tarjeta**

Written by José Barrachina Bellver Thursday, 30 June 2005 12:00

Necesitamos la tarjeta y el CD ROM que viene con la misma.

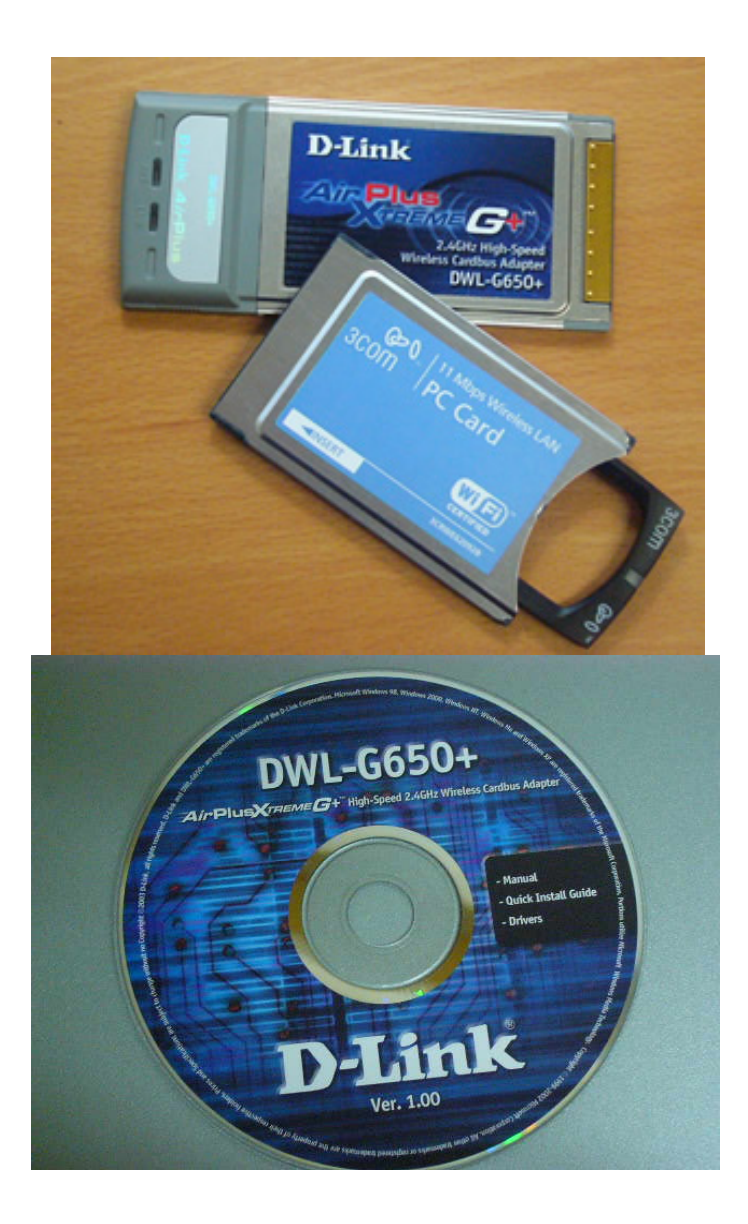

Written by José Barrachina Bellver Thursday, 30 June 2005 12:00

#### **Instalación de los drivers**

Introducimos el CD-ROM y seguimos las instrucciones de instalación

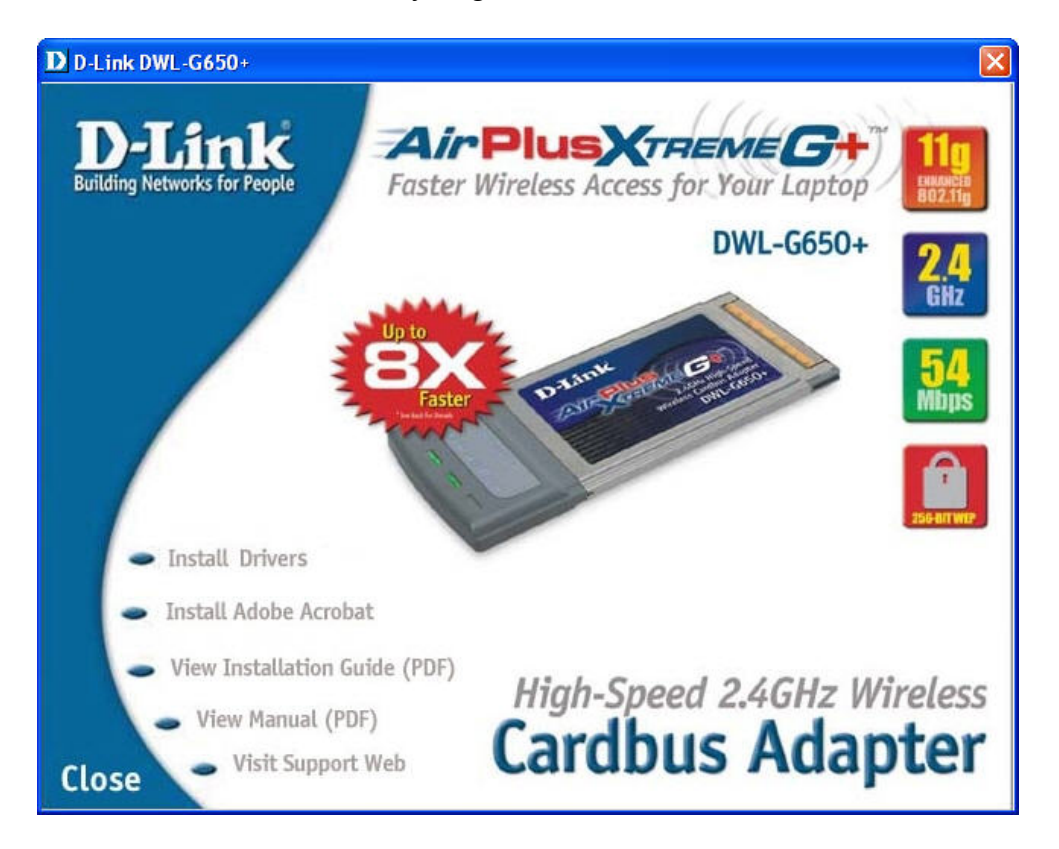

Al finalizar nos pide que reinicialicemos el ordenador y en este momento introduciremos la tarjeta en

Written by José Barrachina Bellver Thursday, 30 June 2005 12:00

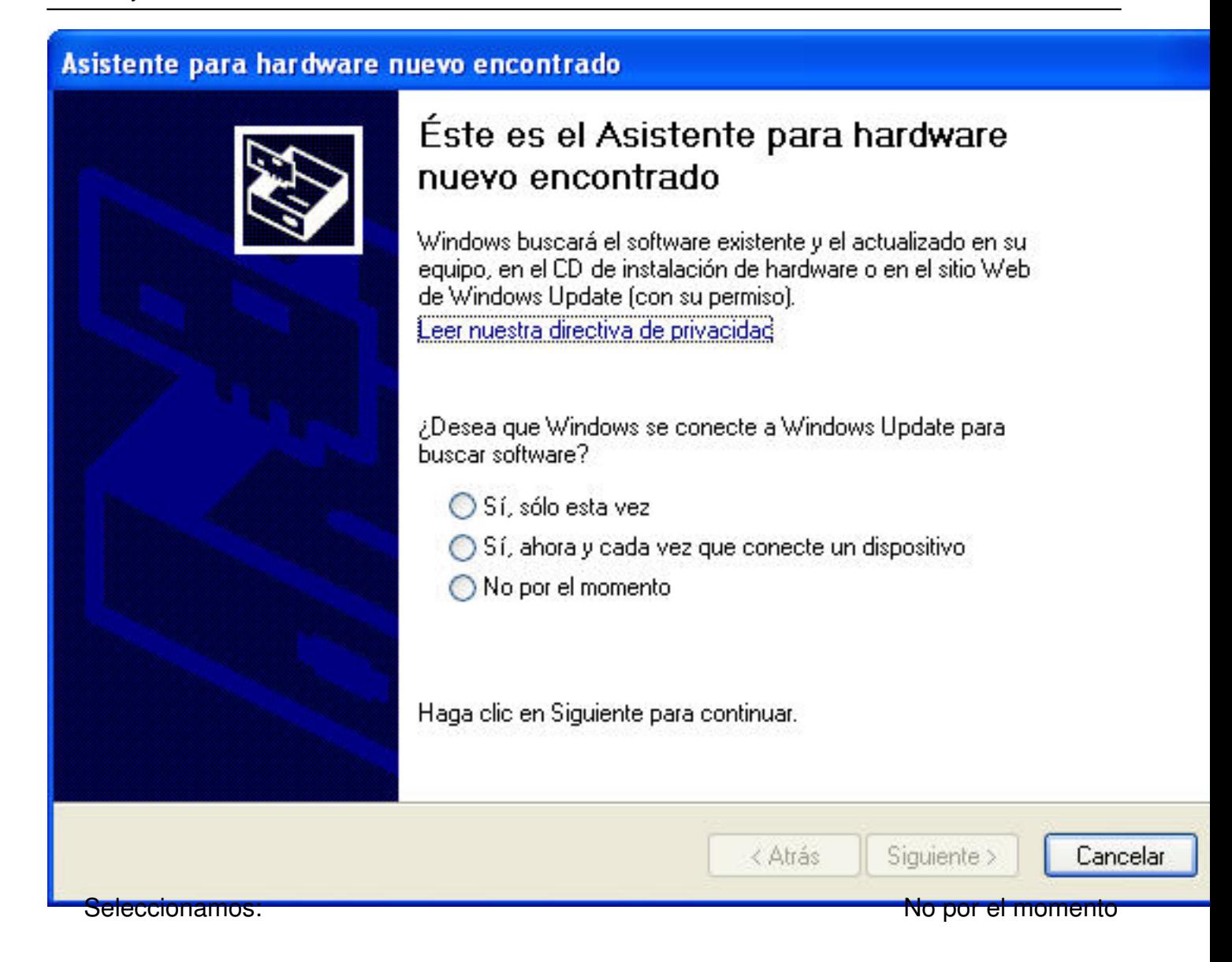

Written by José Barrachina Bellver Thursday, 30 June 2005 12:00

## Asistente para hardware nuevo encontrado

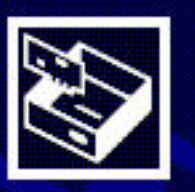

Este asistente le ayudará a instalar software para:

D-Link AirPlus XtremeG+ DWL-G650+ Wireless Cardbus Adapter

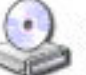

Si su hardware viene con un CD o disquete de instalación, insértelo ahora.

¿Qué desea que haga el asistente?

- O Instalar automáticamente el software (recomendado)
- ◯ Instalar desde una lista o ubicación específica (avanzado)

Haga clic en Siguiente para continuar.

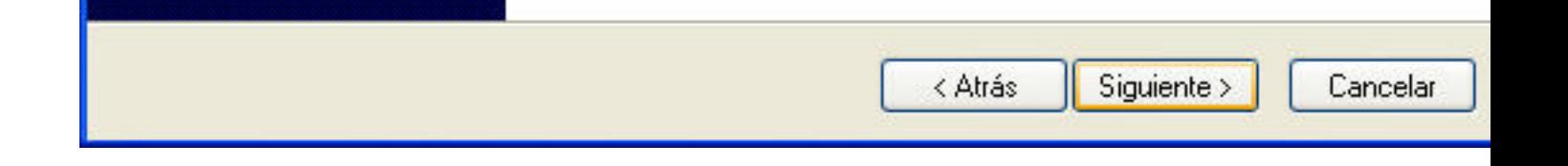

Written by José Barrachina Bellver Thursday, 30 June 2005 12:00

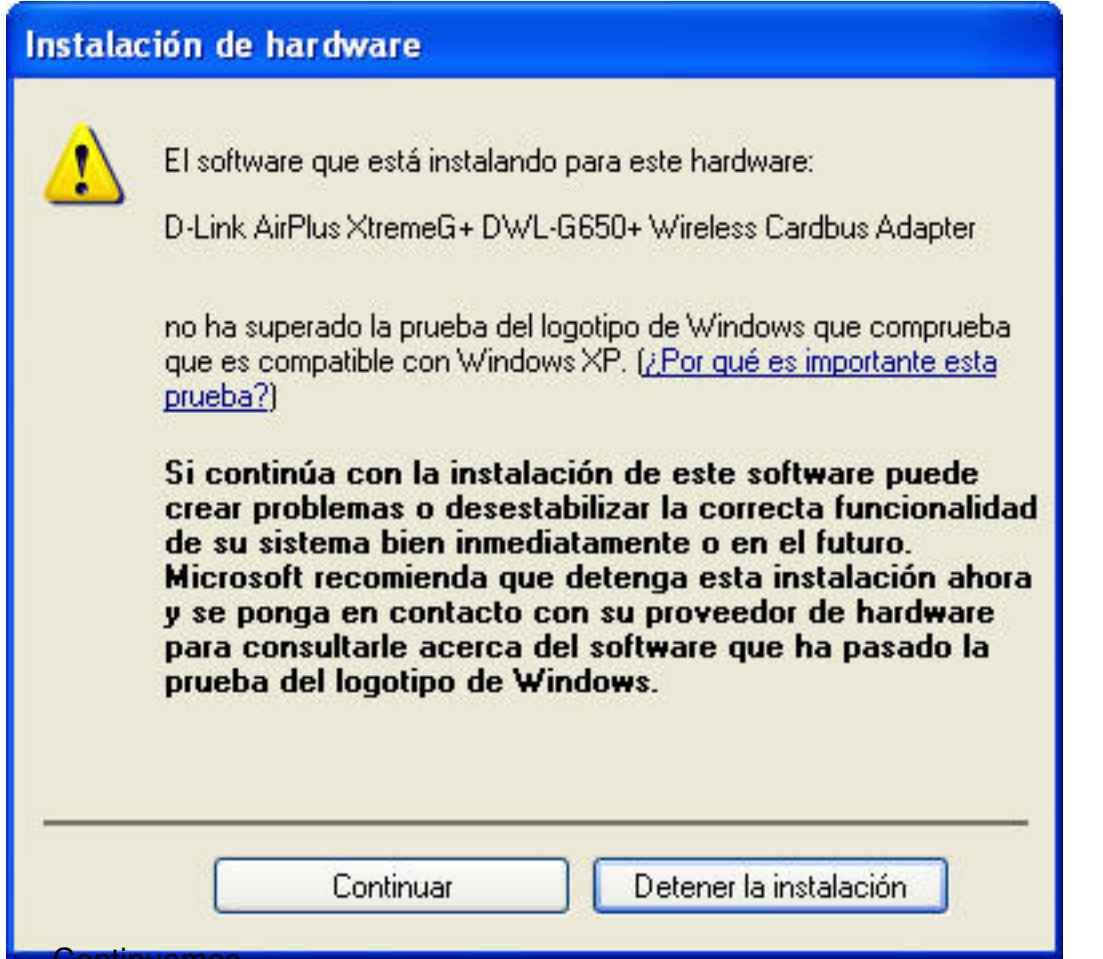

**Continuamos** 

Written by José Barrachina Bellver Thursday, 30 June 2005 12:00

## Asistente para hardware nuevo encontrado

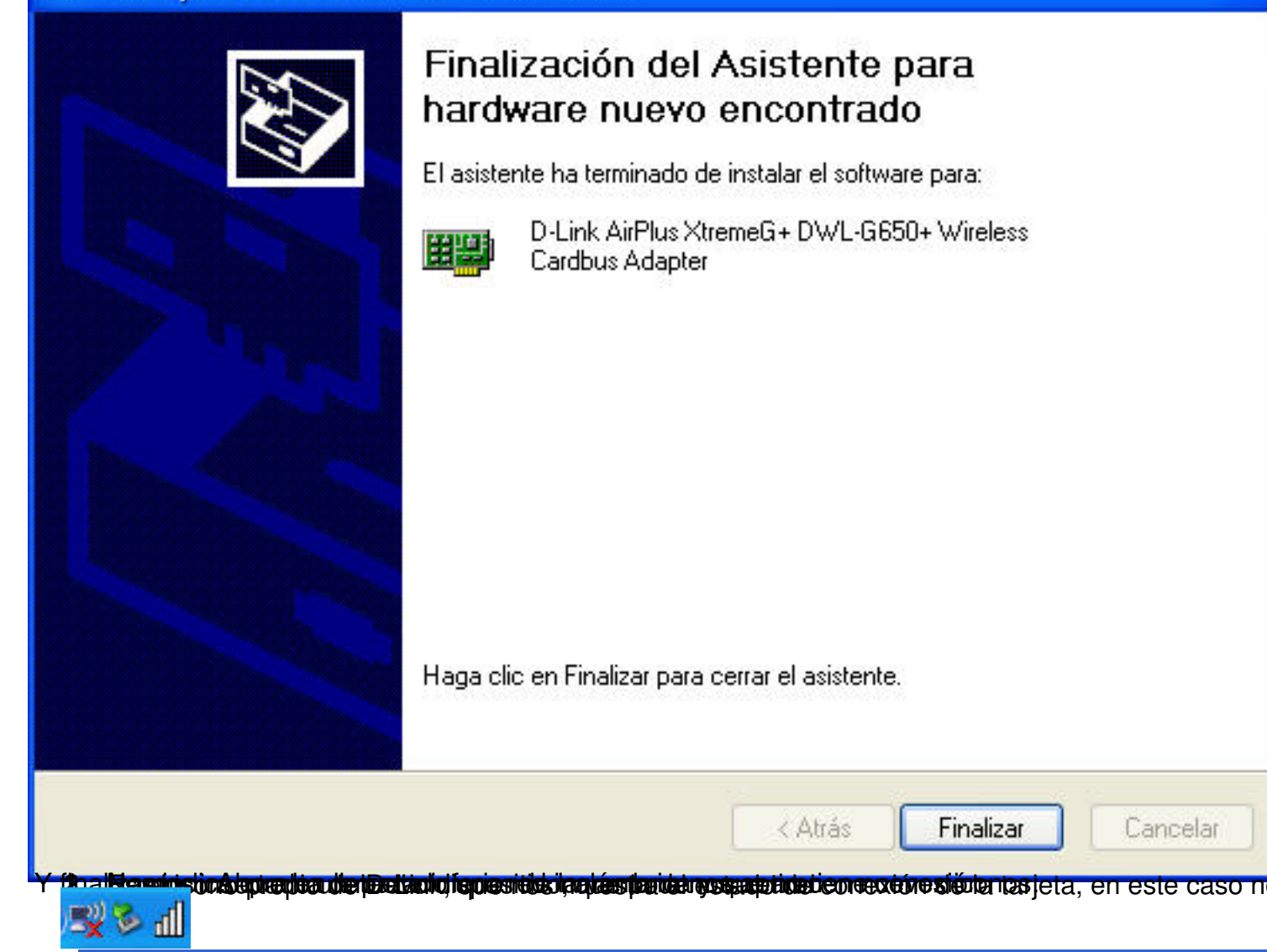

#### **Configuración en modo infrestructura.**

El objetivo es comunicar entre un ordenador con un adaptador inalámbrico con una red cableada.

Written by José Barrachina Bellver Thursday, 30 June 2005 12:00

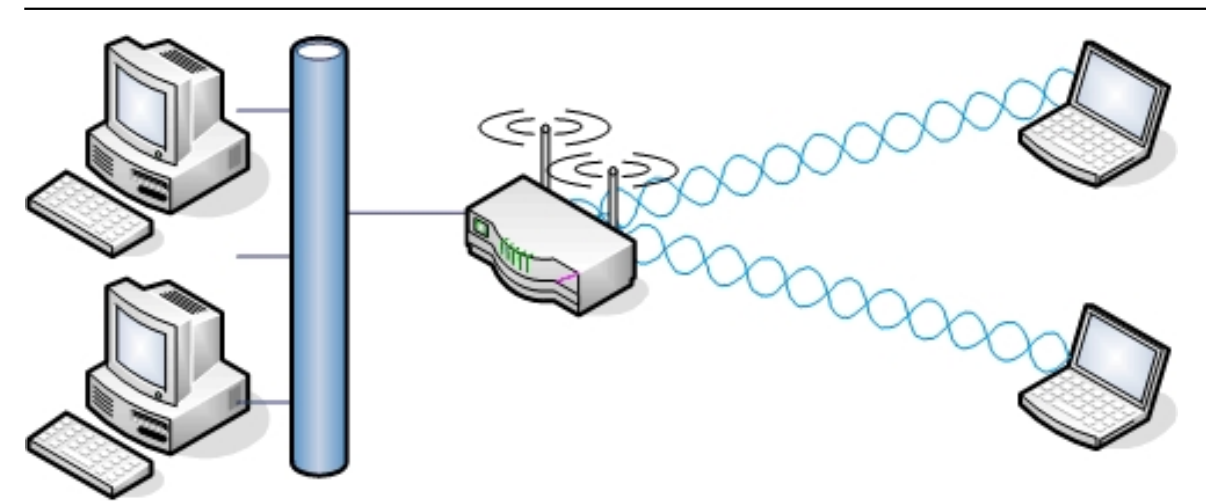

# **INFRASTRUCTURE**

# **Tarjeta**

Una vez listo el punto de acceso hemos de configurar la tarjeta, en propiedades de las Conexiones c

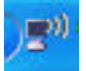

Abrir conexiones de red y sant alimes du separai és tables paramited a tigunabajándo a lámorgama de utilida

Written by José Barrachina Bellver Thursday, 30 June 2005 12:00

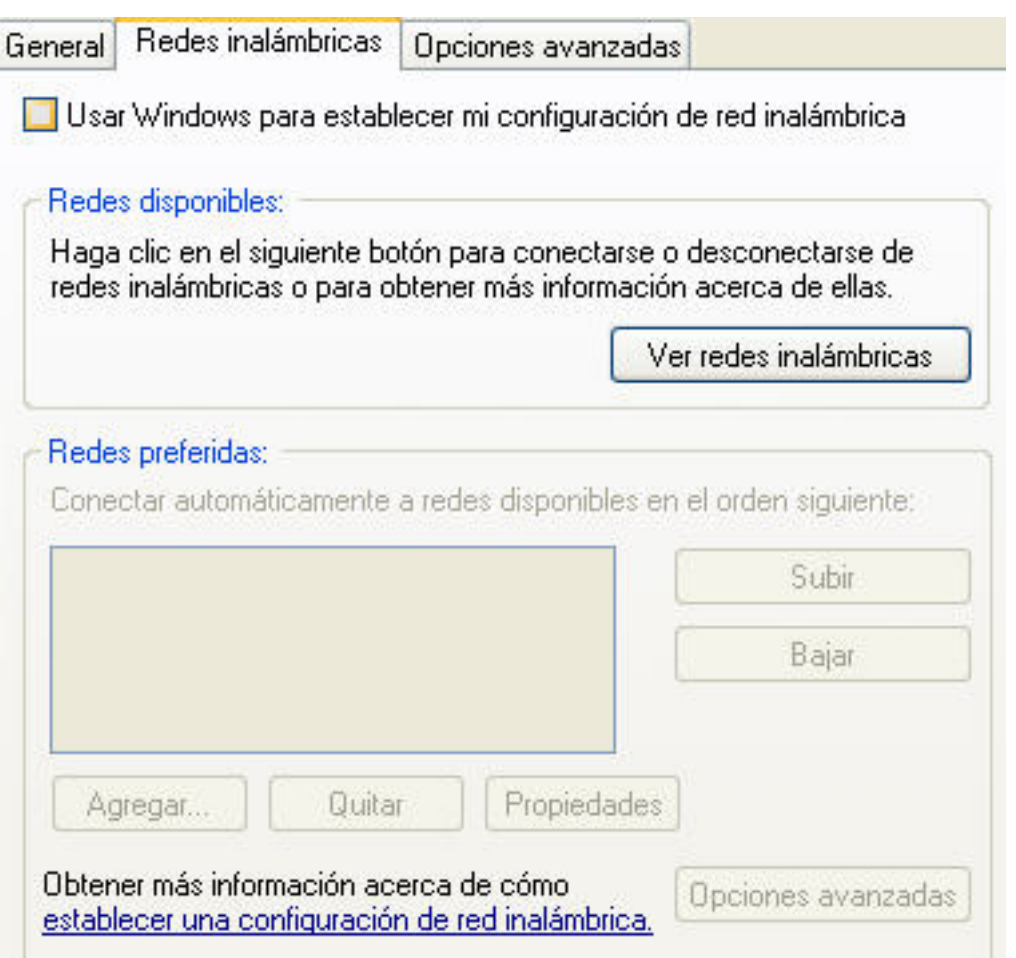

A partir de ahora utilizaremos el programa de utilidad suministrado por el fabricante. Doble clic sobre

Written by José Barrachina Bellver Thursday, 30 June 2005 12:00

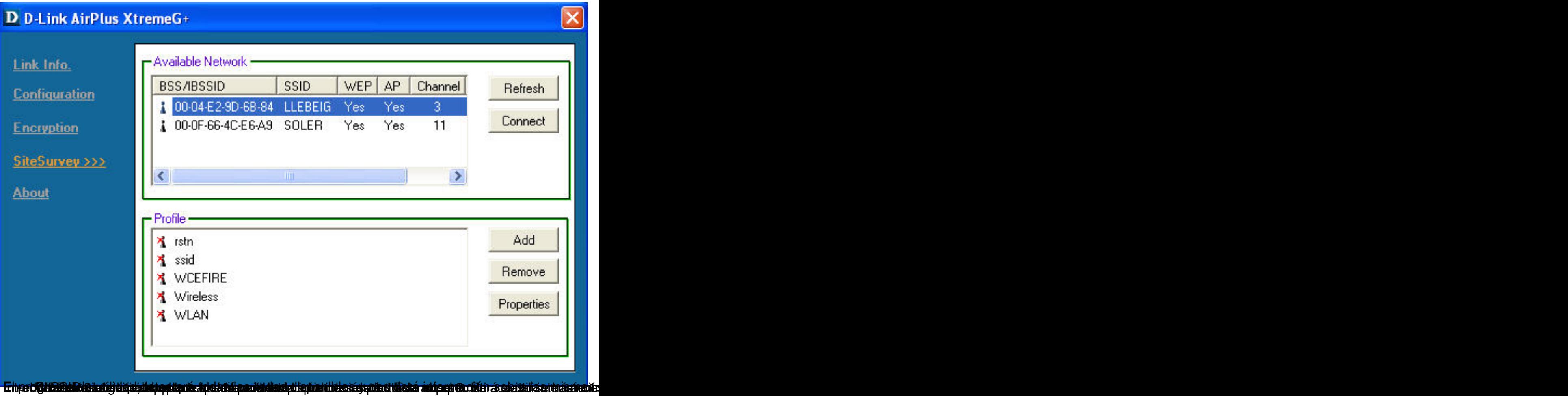

Written by José Barrachina Bellver Thursday, 30 June 2005 12:00

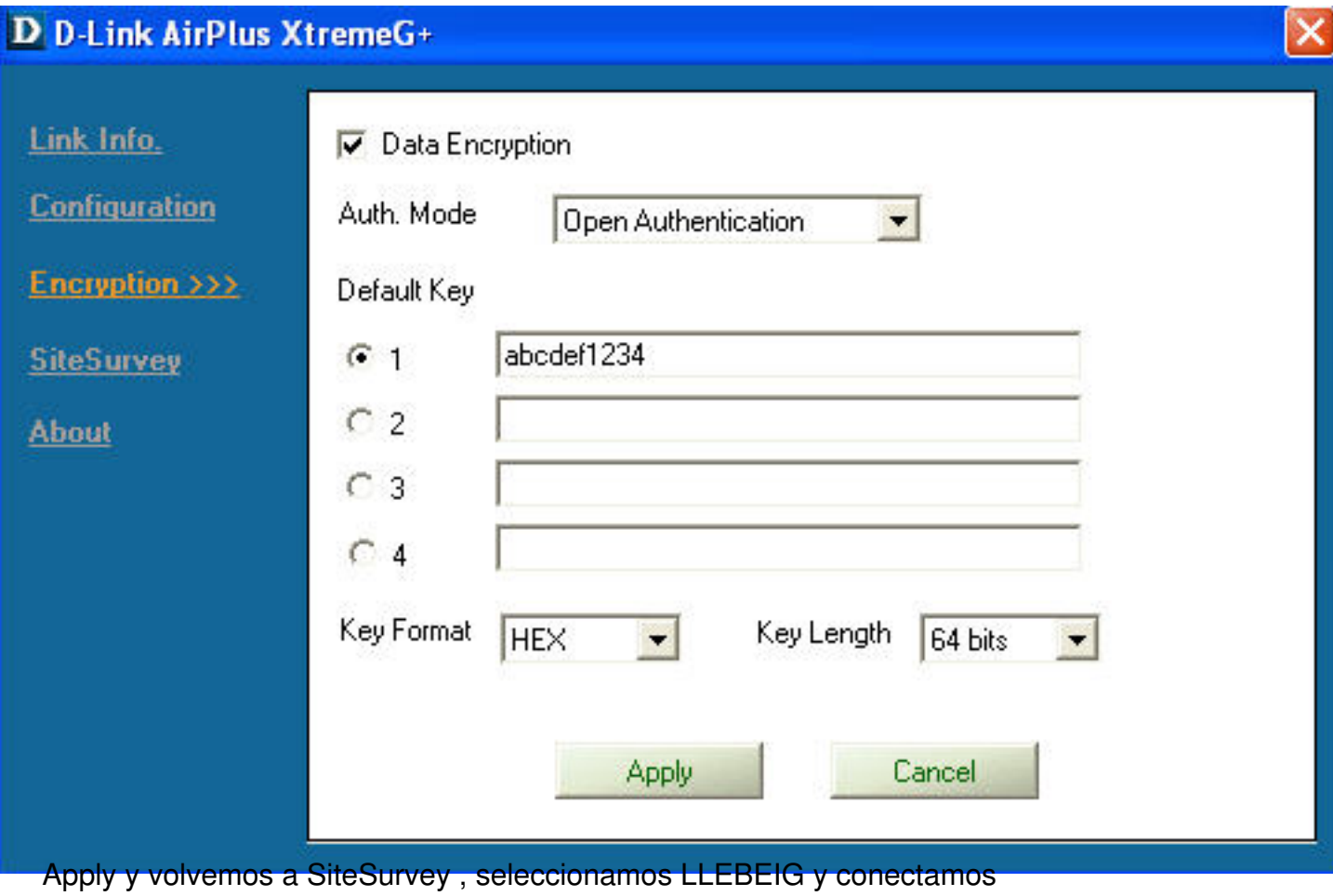

Written by José Barrachina Bellver Thursday, 30 June 2005 12:00

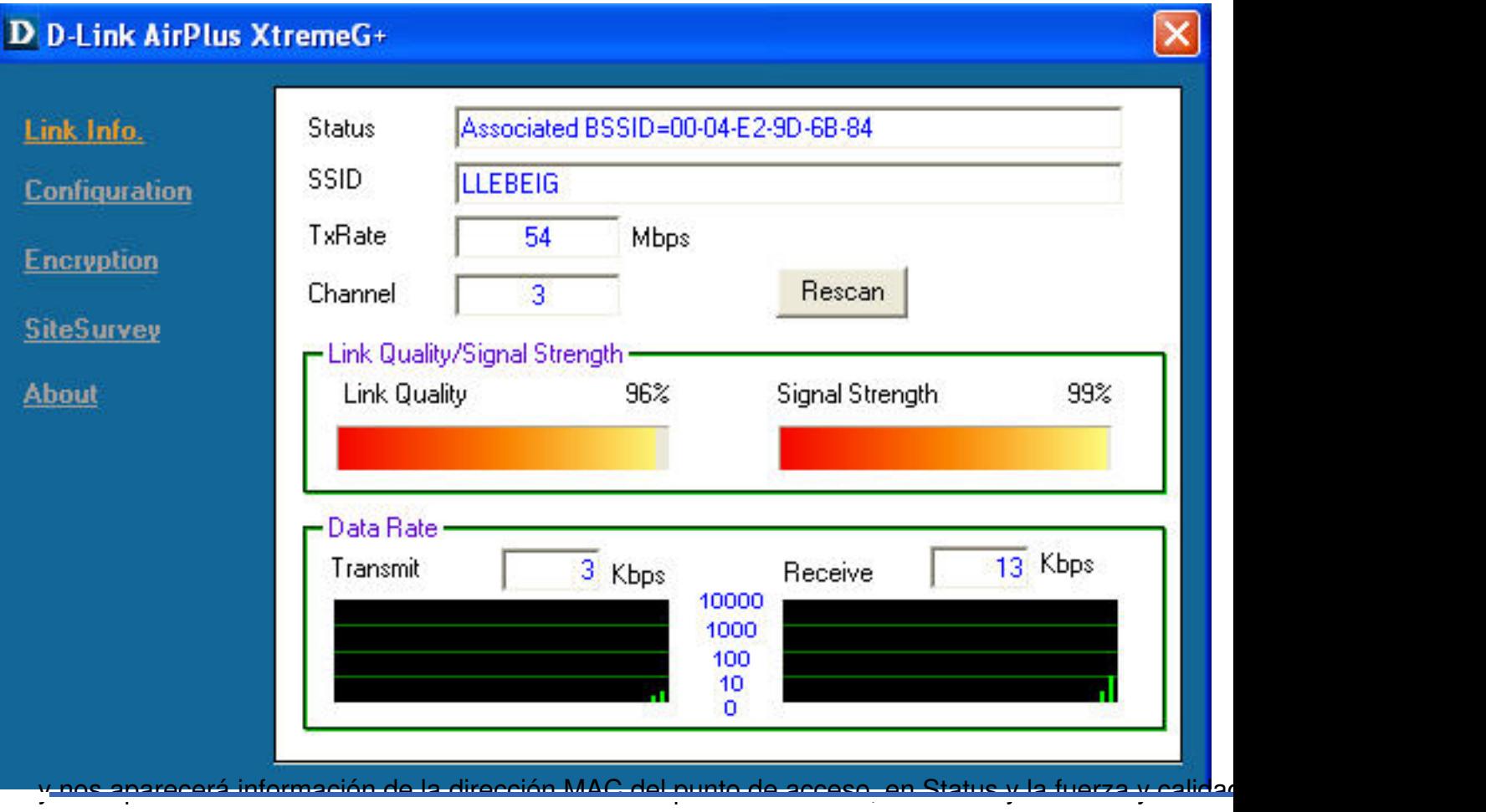

# **Configuración en modo ad-hoc.**

El objetivo es comunicar entre si dos ordenadadores a través de sus tarjetas de red inalámbricas ya

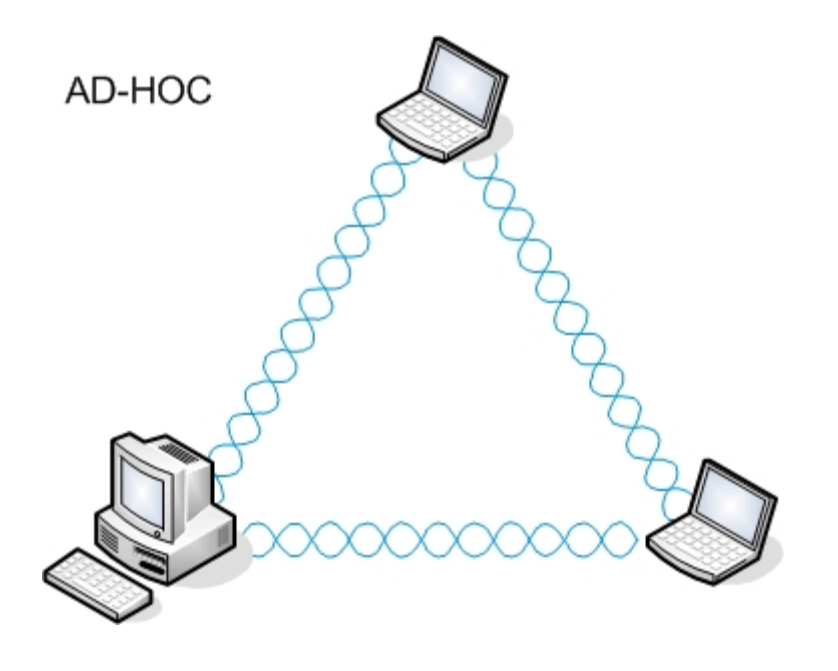

Written by José Barrachina Bellver Thursday, 30 June 2005 12:00

**Ad-Hoc**

En el primer ordenador configuramos.

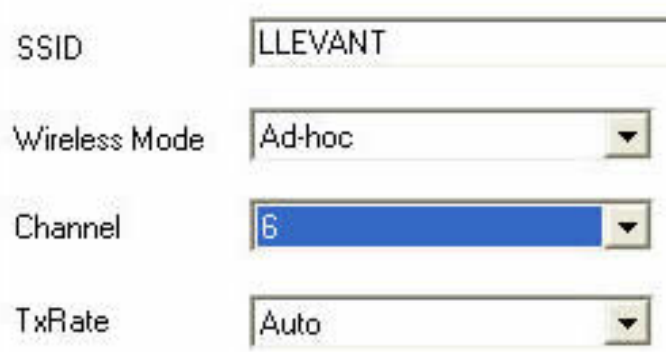

y le asignamos la dirección ip: 192.168.0.69 / 255.255.255.0 . Tengamos en cuenta que ahora no ter

El segundo ordenador lo configuramos de una manera similar

Written by José Barrachina Bellver Thursday, 30 June 2005 12:00

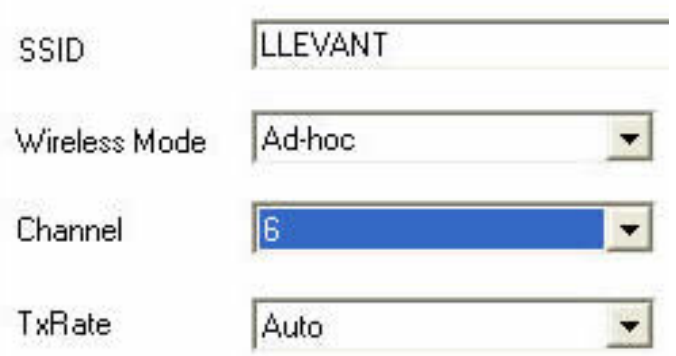

y le asignamos 192.168.0.20 / 255.255.255.0, y al hacer clic sobre el botó**n efectoral** 

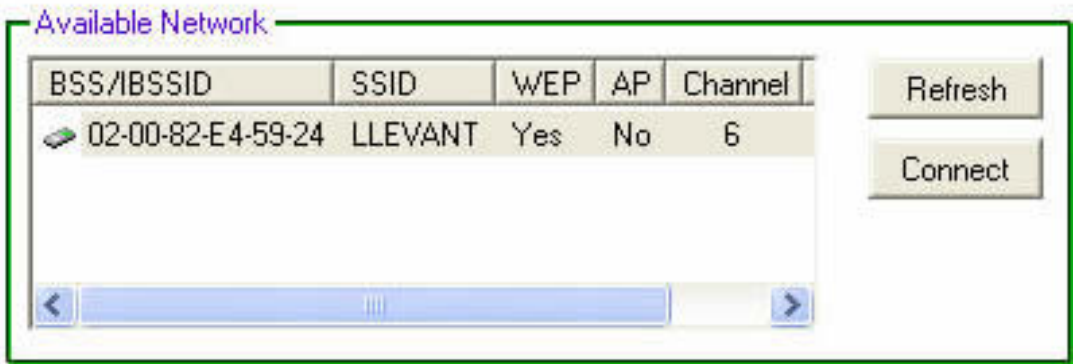

Clic sobre **Connectividad.** Clic sobre **Connect** 

Written by José Barrachina Bellver Thursday, 30 June 2005 12:00

C:\Documents and Settings\Jose>ping 192.168.0.69 Haciendo ping a 192.168.0.69 con 32 bytes de datos: Respuesta desde 192.168.0.69: bytes=32 tiempo=3ms TTL=128<br>Respuesta desde 192.168.0.69: bytes=32 tiempo=1ms TTL=128<br>Respuesta desde 192.168.0.69: bytes=32 tiempo=1ms TTL=128<br>Respuesta desde 192.168.0.69: bytes=32 tiempo=1m Estadísticas de ping para 192.168.0.69:<br>Paquetes: enviados = 4, recibidos = 4, perdidos = 0 (0% perdidos), Tiempos aproximados de ida y vuelta en milisegundos:<br>Mínimo = 1ms, Máximo = 3ms, Media = 1ms C:\Documents and Settings\Jose>

A partir de ahora ya podemos compartir recursos entre estos dos ordenadores

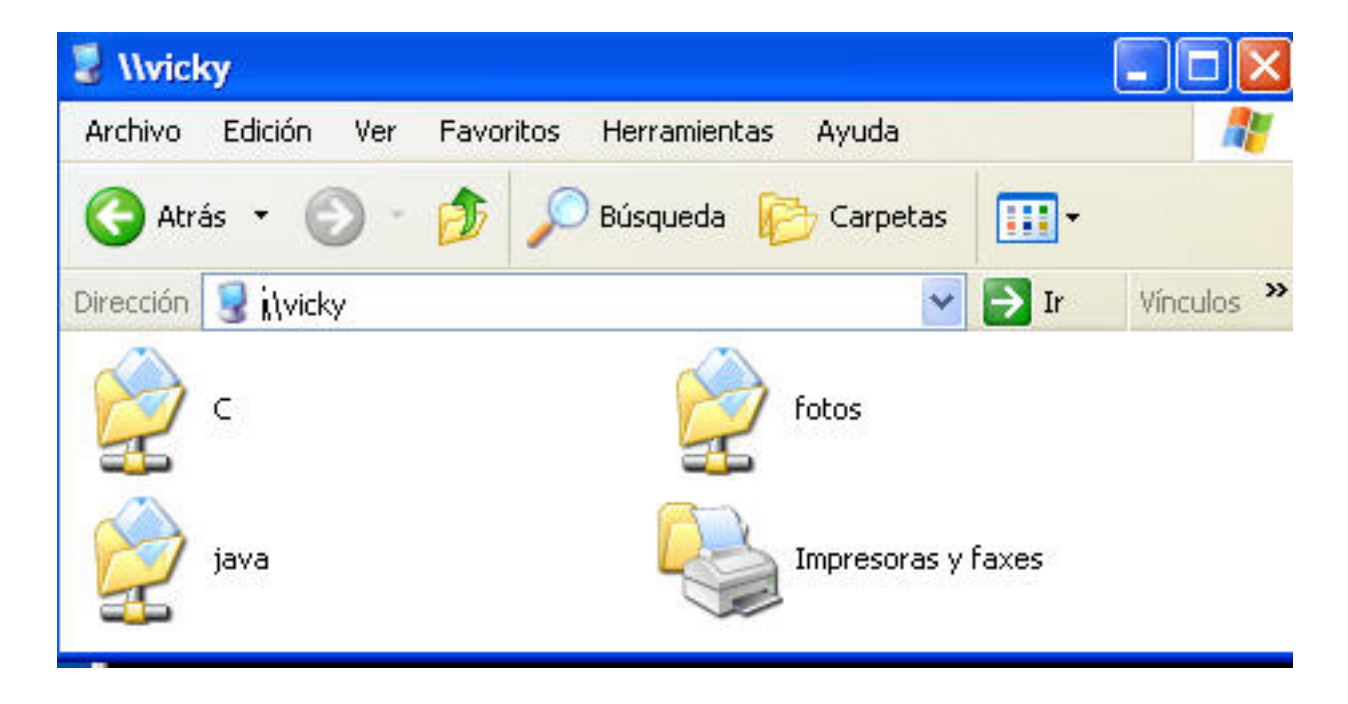

Written by José Barrachina Bellver Thursday, 30 June 2005 12:00

# **Seguridad**

Cualquier red debe mantener la integridad, confidencialidad y disponibilidad de las comunicaciones.

En las redes inalámbricas cualquiera que pase cerca tiene acceso físico a la misma. El área que cubre

**Medidas**

Para protegernos de accesos no desados que puedan comprometer nuestra organización, o que utilice

Written by José Barrachina Bellver Thursday, 30 June 2005 12:00

-

Encriptar las comunicaciones. Es la forma de que nuestro curioso, aunque pueda capturar las tran

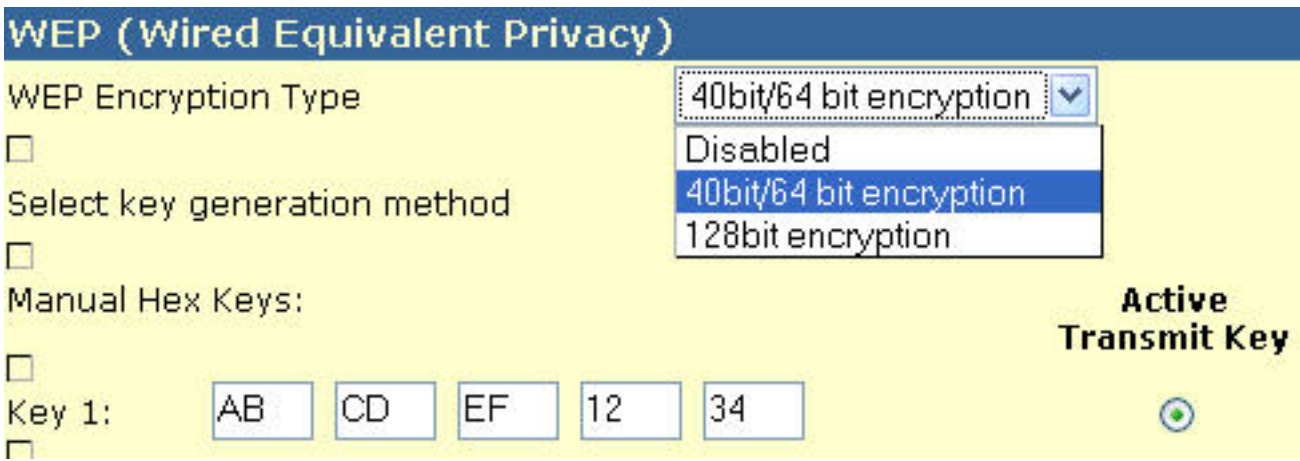

- Evitar la difusión de SSID (Service Set Identifier) por parte del punto de acceso. El SSID es una p

Written by José Barrachina Bellver Thursday, 30 June 2005 12:00

-

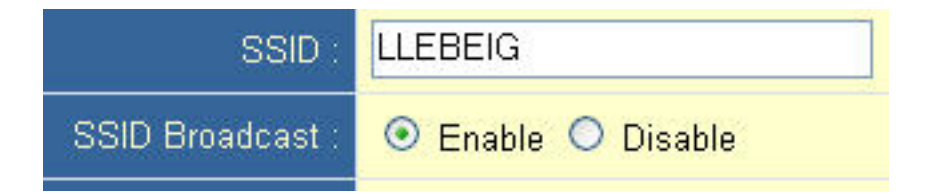

Deshabilitar los servicios innecesarios, como puede ser el servidor de DHCP, el acceso a través d

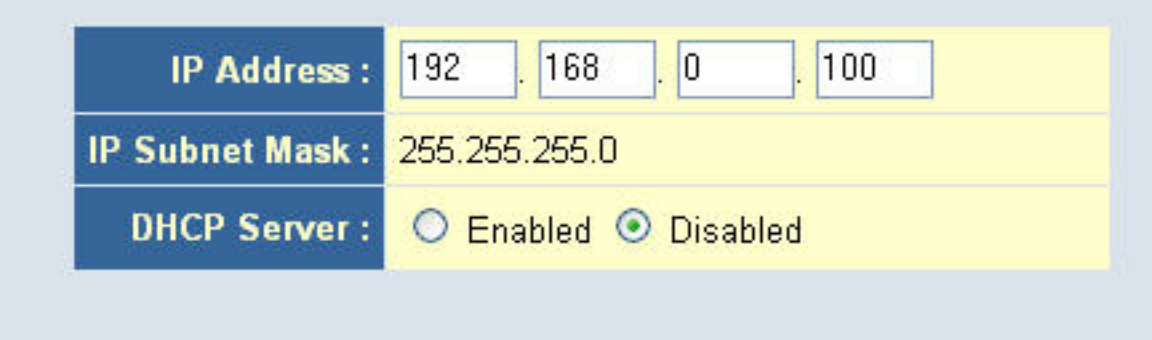

 - Establecer filtros de acceso, por ejemplo, mediante listas de direcciones MAC. Este proceso es la

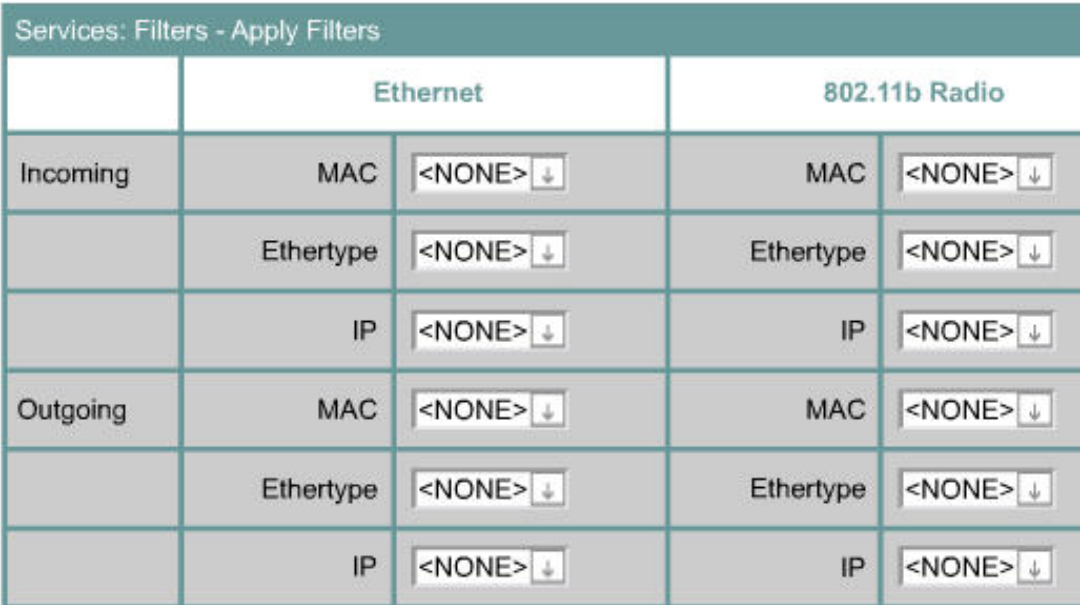

#### **WEP ( Wired equivalent privacy)**

Para garantizar la confidencialidad de las transmisiones se utiliza un algoritmo de cifrado simétrico. Este

Uno de los caminos que están siguiendo los nuevos estándares de seguridad es utilizar otros algoritmo

Written by José Barrachina Bellver Thursday, 30 June 2005 12:00

#### **Asociación**

El primer paso que debe realizar un dispositivo inalámbrico para conectarse a una red es asociarse a u

- prueba.
- autentificación.
- asociación.

Para realizarla existe dos métodos:

# **Open Authentication**

Es el más sencillo, y el más desaconsejable. Realiza este proceso sin encriptar los paquetes. En rea

# **Shared Key**

En este método, sólo se podrán asociar, aquellos dispositivos que superen el "desafio". El desafío consi

- 1. El cliente envia una petición de autentificación al punto de acceso
- 2. El punto de acceso envia un texto en claro al cliente en la respuesta de autentificación.
- 3. El cliente encripta el texto con su clave WEP y lo envia al punto de acceso.
- 4. El punto de acceso encripta el texto y lo compara con el que ha recibido del cliente. Si coinciden l

## **Conclusiones**

No debemos obsesionarnos con la seguridad, a la hora de establecer nuestra política de seguridad hen

Es obligado como mínimo utilizar una clave WEP con la longitud mayor que nuestros dispositivos sopor

Existen otras medidas de seguridad, pero creo que exceden del nivel y no todos los dispositivos lo sopo

Written by José Barrachina Bellver Thursday, 30 June 2005 12:00